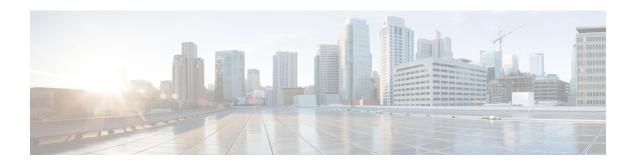

# Flex LSP Overview

Flex LSP also known as Associated Bidirectional LSPs is the combination of static bidirectional MPLS-TP and dynamic MPLS-TE. Flex LSP provides bidirectional label switched paths (LSPs) set up dynamically through Resource Reservation Protocol—Traffic Engineering (RSVP-TE). It does not support non-co routed LSPs.

Flex Label Switched Paths are LSP instances where the forward and the reverse direction paths are setup, monitored and protected independently and associated together during signaling. You use a RSVP Association object to bind the two forward and reverse LSPs together to form either a co-routed or non co-routed associated bidirectional TE tunnel.

You can associate a protecting MPLS-TE tunnel with either a working MPLS-TE LSP, protecting MPLS-TE LSP, or both. The working LSP is the primary LSP backed up by the protecting LSP. When a working LSP goes down, the protecting LSP is automatically activated. You can configure a MPLS-TE tunnel to operate without protection as well.

Effective Cisco IOS XE Release 3.18.1SP, Flex LSP supports inter-area tunnels with non co-routed mode.

- Signaling Methods and Object Association for Flex LSPs, on page 1
- Associated Bidirectional Non Co-routed and Co-routed LSPs, on page 2
- Restrictions for Flex LSP, on page 3
- How to Configure Co-routed Flex LSPs, on page 4
- How to Configure Non Co-routed Inter-area Flex LSP Tunnels, on page 8
- Support for Co-routed Inter-area Flex-LSP Tunnels, on page 12
- Troubleshooting Flex LSP, on page 15
- Flex LSP Phase 2, on page 19
- Re-optimization with Tunnel Bandwidth Modification on Flex-LSP Protect Path, on page 36

# Signaling Methods and Object Association for Flex LSPs

This section provides an overview of the association signaling methods for the bidirectional LSPs. Two unidirectional LSPs can be bound to form an associated bidirectional LSP in the following scenarios:

- No unidirectional LSP exists, and both must be established.
- Both unidirectional LSPs exist, but the association must be established.
- One unidirectional LSP exists, but the reverse associated LSP must be established.

# **Associated Bidirectional Non Co-routed and Co-routed LSPs**

This section provides an overview of associated bidirectional non co-routed and co-routed LSPs. Establishment of MPLS TE-LSP involves computation of a path between a head-end node to a tail-end node, signaling along the path, and modification of intermediate nodes along the path. The signaling process ensures bandwidth reservation (if signaled bandwidth is lesser than 0 and programming of forwarding entries).

Path computation is performed by the head-end nodes of both the participating LSPs using Constrained Shortest Path First (CSPF). CSPF is the 'shortest path (measured in terms of cost) that satisfies all relevant LSP TE constraints or attributes, such as required bandwidth, priority and so on.

**Associated Bidirectional Non Co-routed LSPs:** A non co-routed bidirectional TE LSP follows two different paths, that is, the forward direction LSP path is different than the reverse direction LSP path. Here is an illustration.

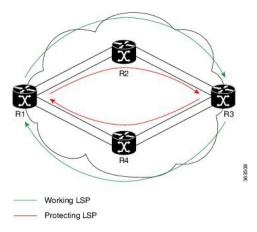

In the above topology:

- The outer paths (in green) are working LSP pairs.
- The inner paths (in red) are protecting LSP pairs.
- Router 1 sets up working LSP to Router 3 and protecting LSP to Router 3 independently.
- Router 3 sets up working LSP to Router 1 and protecting LSP to Router 1 independently.

Non co-routed bidirectional TE LSP is available by default, and no configuration is required.

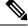

Note

In case of non co-routed LSPs, the head-end nodes relax the constraint on having identical forward and reverse paths. Hence, depending on network state you can have identical forward and reverse paths, though the bidirectional LSP is co-routed.

**Associated Bidirectional Co-routed LSPs:** A co-routed bidirectional TE LSP denotes a bidirectional tunnel where the forward direction LSP and reverse direction LSP must follow the same path, for example, the same nodes and paths. Here is an illustration.

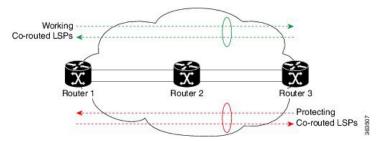

In the above topology:

- Paths at the top of the figure (in green) indicate working co-routed LSP pairs.
- Paths at the bottom of the figure (in red) indicate protecting co-routed LSP pairs.
- Router 1 sets up working LSP to Router 3 (in red) after performing bidirectional CSPF and sends reverse explicit route object (ERO) to Router 3. Node Router 3 uses the received reverse ERO to set up reverse red working LSP to Router 1.
- Router 3 sets up protecting LSP to Router 1 (in green) after performing bidirectional CSPF and sends reverse ERO to Router 1. Node Router 1 uses the received reverse ERO to set up reverse green protecting LSP to Router 3.

# **Restrictions for Flex LSP**

- Exp-null over Flex-LSP is not supported.
- Flex-LSP does not support tunnel statistics.
- VC (layer 2 VPN ckts) statistics are not supported.
- It is recommended to configure for the following timers for Flex-LSP deployments: mpls traffic-eng reoptimize timers frequency 120 mpls traffic-eng reoptimize timers delay installation 30 mpls traffic-eng reoptimize timers delay cleanup 90
- The **no mpls ip propagate-tcl** command is not recommended with Flex-LSP. The PREC value of BFD control packet is set to "0". Therefore, packet prioritization cannot be done at midpoints and BFD flap can occur with traffic congestions.
- It is recommended to configure BFD timers as 10x3 during cable pull testing or in Flex LSP feature deployments.
- 50-msec convergence is not guaranteed for local shut on Cisco ASR 920 routers without BFD.
- 50-msec convergence is not guaranteed without WRAP protection. WRAP protection is mandatory to achieve 50-msec convergence for remote failures.
- 50-msec convergence is expected with a maximum of 30 Flex-LSP tunnels that use the same egress interface.
- With scale and multiple other feature mix-ups, it is possible to see higher convergence.
- TE NSR and IGP NSR are mandatory for RSP switchover.
- Flex LSP is supported with the IPv4 template.

- The **ip rsvp signalling hello** command is not mandatory and it can cause a large punt during the cutover and can lead to unexpected results like BFD flapping.
- VPLS over Flex-LSP is not supported.
- Both IGP and FRR must be configured as clients for single-hop BFD when the WRAP protection is enabled; only FRR cannot be the only client that is configured at midpoint.
- Layer 3 VPN over Flex-LSP is not supported.
- It is recommended to configure 10x3 BFD timers for cable failures, to achieve 50 msec of convergence.
- Dynamic diverse paths are not supported for Flex LSP Tunnel.
- The Diverse node SRLG path option is not supported.
- The protect dynamic SRLG path is diverse from the primary path and thus the shortest path is not always chosen.
- When the constraint for the protect path of Flex-LSP tunnel does not meet, it will wait in the REQUESTED state.

## **Restrictions for Non Co-routed Inter-Area Flex LSP Tunnels**

- The dynamic path option feature for TE tunnels (**tunnel mpls traffic-eng path-option number dynamic**) is not supported for inter-area tunnels. An explicit path identifying the area border routers (ABRs) is required.
- The MPLS TE AutoRoute feature (tunnel mpls traffic-eng autoroute announce) is not supported for inter-area tunnels.
- Tunnel affinity (tunnel mpls traffic-eng affinity) is not supported for inter-area tunnels.
- Tunnel metric (tunnel mpls traffic-eng path-selection metric) is not supported for inter-area tunnels.
- BFD is not supported with non co-routed inter-area flex LSP tunnels.

# **How to Configure Co-routed Flex LSPs**

A co-routed bidirectional packet LSP is a combination of two LSPs (one in the forward direction and the other in reverse direction) sharing the same path between a pair of ingress and egress nodes. It is established using the extensions to RSVP-TE. This type of LSP can be used to carry any of the standard types of MPLS-based traffic, including Layer 2 VPNs and Layer 2 circuits. You can configure a single BFD session for the bidirectional LSP (that is, you do not need to configure a BFD session for each LSP in each direction). You can also configure a single standby bidirectional LSP to provide a backup for the primary bidirectional LSP.

The configuration includes the following steps:

- **1.** Enable basic MPLS Traffic Engineering on hostname PE1.
- 2. Map L2VPN pseudowire to a specific FLEX LSP tunnel.
- 3. Configure Flex LSP.
- 4. Enable BFD.

- **5.** Enable Wrap and Fault OAM.
- **6.** Enable BDIs on a core-facing interface.

## **Configuring Co-routed Flex LSPs**

## Before you begin

- You must have symmetric source and destination TE router IDs in order for bidirectional LSPs to be associated.
- Tunnels attributes must be configured identically on both sides of co-routed bidirectional LSP.

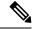

Note

Up to 250 Flex LSP tunnels are supported.

#### **Procedure**

1. Enable basic MPLS Traffic Engineering on hostname PE1:

```
mpls traffic-eng tunnels
mpls traffic-eng fault-oam
mpls traffic-eng nsr
router ospf 100
  router-id 10.1.1.1
  nsr
  mpls traffic-eng router-id Loopback0
  mpls traffic-eng area 0
```

## 2. Map L2VPN pseudowire to a specific Flex LSP tunnel:

```
template type pseudowire mpls-tel (mpls-tel can be any name) encapsulation mpls preferred-path interface Tunnell disable-fallback bandwidth 100 template type pseudowire mpls-te4 encapsulation mpls preferred-path interface Tunnel4 disable-fallback bandwidth 100
```

## 3. Configure Flex LSP:

```
interface Tunnel1
bandwidth 1000
ip unnumbered Loopback0
tunnel mode mpls traffic-eng
tunnel destination 22.22.22.22
tunnel mpls traffic-eng autoroute announce
tunnel mpls traffic-eng priority 7 7
tunnel mpls traffic-eng bandwidth 1000
tunnel mpls traffic-eng path-option 1 explicit name BDI1 bandwidth 1000
tunnel mpls traffic-eng path-option protect 1 explicit name BACKUP1 bandwidth 1000
tunnel mpls traffic-eng bidirectional association id 1 source-address 11.11.11.11 global-id
1
tunnel mpls traffic-eng bidirectional association type co-routed
ip explicit-path name BDI1 enable
```

```
next-address 1.11.1.1
next-address 10.1.2.2
next-address 2.22.1.22
ip explicit-path name BACKUP1 enable
next-address 10.3.11.1.10
next-address 10.4.22.22
```

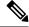

Note

To bring up the bi-directional tunnels, association ID, source address and global ID must match on both sides of the tunnel.

#### 4. Enable BFD

```
bfd-template single-hop BFD_FLEX interval min-tx 50 min-rx 50 multiplier 3 interface Tunnel1 tunnel mpls traffic-eng bfd encap-mode gal BFD_FLEX
```

#### 5. Enable Wrap and Fault OAM

interface Tunnel1 tunnel mpls traffic-eng bidirectional association type co-routed fault-oam wrap-protection

## 6. Enable BDIs on core-facing interface:

```
interface BDI1
ip address 1.11.1.11 255.255.255.0
ip ospf 1 area 0
mpls traffic-eng tunnels
interface BDI4
ip address 1.11.4.11 255.255.255.0
ip ospf 1 area 0
mpls traffic-eng tunnels
interface GigabitEthernet0/3/1
ip address 10.3.11.11 255.255.255.0
ip ospf 1 area 0
mpls traffic-eng tunnels
interface GigabitEthernet0/3/0
service instance 1 ethernet
encapsulation dot1q 1
rewrite ingress tag pop 1 symmetric
bridge-domain 1
service instance 4 ethernet
encapsulation dot1q 4
rewrite ingress tag pop 1 symmetric
bridge-domain 4
End
```

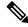

Note

NOTE: Since VLANs are not supported, to represent a VLAN interface, BDI must be used towards core-facing interface.

## **Verifying the Co-routed Flex LSP Configuration**

To verify the FLEX LSP tunnel summary, use the **show mpls traffic-eng tunnels bidirectional-associated concise** command in MPLS tunnel-te interface.

```
Router# show mpls traffic-eng tunnels summary
Signalling Summary:
   LSP Tunnels Process:
                                    running
    Passive LSP Listener:
                                    running
   RSVP Process:
                                    running
   Forwarding:
                                    enabled
   auto-tunnel:
          Disabled (0), id-range:62336-64335
    Periodic reoptimization:
                                    every 3600 seconds, next in 2942 seconds
    Periodic FRR Promotion:
                                    Not Running
                                   every 300 seconds, next in 243 seconds
    Periodic auto-bw collection:
    SR tunnel max label push:
                                   1 labels
     Head: 100 interfaces,
                            O active signalling attempts, O established
            87733091 activations, 87733091 deactivations
           144287155 failed activations
            0 SSO recovery attempts, 0 SSO recovered
     Midpoints: 0, Tails: 0
     Head: 0 interfaces,
                           O active signalling attempts, O established
            0 sub-LSP activations, 0 sub-LSP deactivations
            O LSP successful activations, O LSP deactivations
            0 SSO recovery attempts, LSP recovered: 0 full, 0 partial, 0 fail
     Midpoints: 0, Tails: 0
Bidirectional Tunnel Summary:
    Tunnel Head: 100 total, 0 connected, 100 associated, 100 co-routed
    LSPs Head: 0 established, 0 proceeding, 0 associated, 0 standby
                 0 established, 0 proceeding, 0 associated, 0 standby
                0 established, 0 proceeding, 0 associated, 0 standby
```

To verify the co-routed LSP, use the **Show mpls traffic-eng tunnel bidirectional co-routed** command.

```
Router#Show mpls traffic-eng tunnel bidirectional co-routed
```

```
Name: tunnel-te2 Destination: 192.168.0.3
 Status:
                            Path: valid
                                           Signalling: connected
   Admin:
             up Oper: up
   path option 1, type dynamic (Basis for Setup, path weight 3 (reverse 3))
   Bandwidth Requested: 80000 kbps CT0
Config Parameters:
    Association Type: Single Sided Bidirectional LSPs, Co-routed: Yes
   Association ID: 100, Source: 9.9.9.9[, Global ID: 9]
   Reverse Bandwidth: 2 kbps CTO, Standby: 2 kbps CTO
    BFD Fast Detection: Enabled
    BFD Parameters: Min-interval 10000 ms, Multiplier 3 (default)
    BFD Bringup Timeout: Interval 60 seconds (default)
    BFD Initial Dampening: 16000 ms (default)
    BFD Maximum Dampening: 600000 ms (default)
    BFD Secondary Dampening: 20000 ms (default)
     Periodic LSP Ping: Interval 120 seconds (default)
    BFD Encap Mode: IP (default) | GAL
    Soft Preemption: Enabled, Current Status: Preemption not pending
```

# **How to Configure Non Co-routed Inter-area Flex LSP Tunnels**

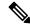

Note

The working and protect LSPs for PE1 (head-end) is different from PE2 (tail-end).

```
At PE1 (head-end):
```

```
interface Tunnel1001
ip unnumbered Loopback0
mpls ip
 tunnel mode mpls traffic-eng
 tunnel destination 10.1.1.1
 tunnel mpls traffic-eng priority 7 7
tunnel mpls traffic-eng bandwidth 200
 tunnel mpls traffic-eng path-option 1 explicit name ThruHunG verbatim
 tunnel mpls traffic-eng path-option protect 1 explicit name PROT1 verbatim
tunnel mpls traffic-eng bidirectional association id 1001 source-address 10.1.1.1 global-id
1001
interface Tunnel1002
ip unnumbered Loopback0
mpls ip
tunnel mode mpls traffic-eng
tunnel destination 10.1.1.1
tunnel mpls traffic-eng priority 7 7
 tunnel mpls traffic-eng bandwidth 200
 tunnel mpls traffic-eng path-option 1 explicit name ThruHunG verbatim
 tunnel mpls traffic-eng path-option protect 1 explicit name PROT1 verbatim
tunnel mpls traffic-eng bidirectional association id 1002 source-address 10.1.1.1 global-id
ip explicit-path name ThruTenG enable
 next-address loose 22.1.1.2
next-address loose 10.1.1.1
next-address loose 10.1.1.1
ip explicit-path name ThruHunG enable
next-address loose 23.1.1.2
next-address loose 10.1.1.1
next-address loose 10.1.1.1
ip explicit-path name PROT1 enable
next-address loose 30.1.1.2
 next-address loose 40.1.1.1
next-address loose 10.1.1.1
At PE2 (tail-end):
interface Tunnel1001
ip unnumbered Loopback0
mpls ip
tunnel mode mpls traffic-eng
tunnel destination 4.4.4.4
tunnel mpls traffic-eng priority 7 7
 tunnel mpls traffic-eng bandwidth 200
 tunnel mpls traffic-eng path-option 1 explicit name ThruTenG verbatim
tunnel mpls traffic-eng path-option protect 1 explicit name PROT2 verbatim
tunnel mpls traffic-eng bidirectional association id 1001 source-address 10.1.1.1 global-id
1001
```

```
interface Tunnel1002
ip unnumbered Loopback0
mpls ip
tunnel mode mpls traffic-eng
tunnel destination 4.4.4.4
tunnel mpls traffic-eng priority 7 7
tunnel mpls traffic-eng bandwidth 200
tunnel mpls traffic-eng path-option 1 explicit name ThruTenG verbatim
tunnel mpls traffic-eng path-option protect 1 explicit name PROT2 verbatim
tunnel mpls traffic-eng bidirectional association id 1002 source-address 10.1.1.1 global-id
ip explicit-path name ThruTenG enable
next-address loose 10.1.1.2
next-address loose 22.1.1.1
next-address loose 4.4.4.4
ip explicit-path name ThruHunG enable
next-address loose 10.1.1.2
next-address loose 23.1.1.1
next-address loose 4.4.4.4
ip explicit-path name PROT2 enable
next-address loose 41.1.1.2
next-address loose 31.1.1.1
next-address loose 4.4.4.4
```

## **Configuring OSFP for Non Co-routed Flex LSP**

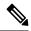

Note

Add the new area into OSPF based on where you want the Inter-area to run.

```
router ospf 1
router-id 3.3.3.3
nsr
nsf cisco
microloop avoidance
passive-interface Loopback0
network 3.3.3.3 0.0.0.0 area 0
mpls traffic-eng router-id Loopback0
mpls traffic-eng area 0
mpls traffic-eng area 1
```

# **Verifying the Non Co-routed Inter-area Flex LSP Tunnels**

At the PE1

Router# show mpls traffic-eng tunnels tunnel 1001

```
Name: PE1_t1001 (Tunnel1001) Destination: 4.4.4.4
Status:

Admin: up Oper: up Path: valid Signalling: connected path option 1, type explicit (verbatim) ThruTenG (Basis for Setup, path weight 0)
Path Protection: Requested path protect option 1, type explicit (verbatim) PROT2 (Basis for Protect, path weight 0)

Config Parameters:
Bandwidth: 200 kbps (Global) Priority: 7 7 Affinity: 0x0/0xFFFF
```

```
Metric Type: TE (default)
   AutoRoute: disabled LockDown: disabled Loadshare: 200 [10000000] bw-based
    auto-bw: disabled
   Association Type: Double Sided Bidirectional LSPs, Co-routed: NO
   Association ID: 1001, Source: 10.1.1.1, Global ID: 1001
    Fault-OAM: disabled, Wrap-Protection: disabled, Wrap-Capable: No
  Active Path Option Parameters:
   State: explicit path option 1 is active
    BandwidthOverride: disabled LockDown: disabled Verbatim: enabled
  InLabel : -
  OutLabel: BDI100, 242
  Next Hop : 10.1.1.2
  Reverse Associated LSP Information:
   Signaled Name: 4.4.4.4 1001
   Tunnel: 1001, Source: 4.4.4.4, Dest: 10.1.1.1, LSP: 9 State: Up
  Lockout Info:
   Locked out: No
   Lockout Originated By: None
  Association:
   Association Type: Double Sided Bidirectional LSPs
   Association ID: 1001 Source: 10.1.1.1
  Extended Association:
   Global source: 1001
   Extended ID: None
  RSVP Signalling Info:
      Src 10.1.1.1, Dst 4.4.4.4, Tun Id 1001, Tun Instance 9
   RSVP Path Info:
     My Address: 10.1.1.1
     Explicit Route: 10.1.1.2 10.1.1.2* 22.1.1.1* 4.4.4.4*
     Record Route:
     Tspec: ave rate=200 kbits, burst=1000 bytes, peak rate=200 kbits
   RSVP Resv Info:
              Route: 22.1.1.2 22.1.1.1
     Fspec: ave rate=200 kbits, burst=1000 bytes, peak rate=200 kbits
  Shortest Unconstrained Path Info:
    Path Weight: 2 (TE)
   Explicit Route: 11.1.1.2 20.1.1.1 4.4.4.4
 Reason for the tunnel being down: Bidirectional: standby error from [10.1.1.1][UNK] LSP[8]
  History:
   Tunnel:
      Time since created: 7 minutes, 51 seconds
     Number of LSP IDs (Tun Instances) used: 9
    Current LSP: [ID: 9]
      Uptime: 5 minutes, 59 seconds
At PE2
Router# show mpls traffic-eng tunnels tunnel 1001
                                          (Tunnel1001) Destination: 10.1.1.1
Name: PE2 t1001
 Status:
                                   Path: valid
                                                     Signalling: connected
   Admin: up
                      Oper: up
   path option 1, type explicit (verbatim) ThruHunG (Basis for Setup, path weight 0)
   Path Protection: Requested
   path protect option 1, type explicit (verbatim) PROT1 (Basis for Protect, path weight
  Config Parameters:
```

kbps (Global) Priority: 7 7 Affinity: 0x0/0xFFFF

AutoRoute: disabled LockDown: disabled Loadshare: 200 [10000000] bw-based

Bandwidth: 200

auto-bw: disabled

Metric Type: TE (default)

```
Association Type: Double Sided Bidirectional LSPs, Co-routed: NO
  Association ID: 1001, Source: 10.1.1.1, Global ID: 1001
  Fault-OAM: disabled, Wrap-Protection: disabled, Wrap-Capable: No
Active Path Option Parameters:
  State: explicit path option 1 is active
  BandwidthOverride: disabled LockDown: disabled Verbatim: enabled
InLabel : -
OutLabel: BDI221, 980
Next Hop : 23.1.1.2
Reverse Associated LSP Information:
  Signaled Name: 10.1.1.1 1001
  Tunnel: 1001, Source: 10.1.1.1, Dest: 4.4.4.4, LSP: 9 State: Up
Lockout Info:
  Locked out: No
  Lockout Originated By: None
Association:
  Association Type: Double Sided Bidirectional LSPs
 Association ID: 1001 Source: 10.1.1.1
Extended Association:
  Global source: 1001
  Extended ID: None
RSVP Signalling Info:
     Src 4.4.4.4, Dst 10.1.1.1, Tun Id 1001, Tun Instance 9
  RSVP Path Info:
    My Address: 23.1.1.1
    Explicit Route: 23.1.1.2 23.1.1.2* 10.1.1.1* 10.1.1.1*
    Record Route:
    Tspec: ave rate=200 kbits, burst=1000 bytes, peak rate=200 kbits
  RSVP Resv Info:
    Record Route: 10.1.1.2 10.1.1.1
    Fspec: ave rate=200 kbits, burst=1000 bytes, peak rate=200 kbits
Shortest Unconstrained Path Info:
  Path Weight: 2 (TE)
  Explicit Route: 20.1.1.2 11.1.1.1 10.1.1.1
Reason for the tunnel being down: Bidirectional: standby error from [4.4.4.4][UNK] LSP[8]
History:
  Tunnel:
    Time since created: 8 minutes, 9 seconds
    Time since path change: 6 minutes, 10 seconds
    Number of LSP IDs (Tun Instances) used: 9
  Current LSP: [ID: 9]
    Uptime: 6 minutes, 10 seconds
```

# **Support for Co-routed Inter-area Flex-LSP Tunnels**

Table 1: Feature History

| Feature Name                                      | Release Information           | Feature Description                                                                                                    |
|---------------------------------------------------|-------------------------------|----------------------------------------------------------------------------------------------------|
| Support for Co-routed Inter-area Flex-LSP Tunnels | Cisco IOS XE Cupertino 17.9.1 | Flex LSPs (also called Associated Bidirectional LSPs) now support inter-area, co-routed tunnels. This implementation meets the specific requirements of network operators (LSP users) to create on-demand tunnels by defining an explicit path across different areas. |

From Cisco IOS XE Cupertino 17.9.1, co-routed inter-area flex-LSPs, also known as Associated Bidirectional LSPs, are supported. In an inter-area environment, the head-end and tail-end of a flex-LSP are in different areas. As a result, the head-end LSR is unaware of the end-to-end topology. With this implementation, you can now configure an end-to-end strict-hop explicit path, including all hops, which enables the head-end LSR discover the topology. Ensure that you configure identical explicit paths at the head-end and tail-end.

In co-routed LSPs, there is a forward LSP path and a reverse LSP path. Both paths pass through the same nodes, but in the reverse orders.

The explicit path for the MPLS tunnel refers to a set of nodes. The relationship between any two neighbouring nodes on an explicit path can be:

- Strict—The two neighboring nodes must be directly connected.
- Loose—The two neighboring nodes can have devices in between.

Co-routed inter-area flex-LSPs are configured using the end-to-end strict-hop explicit path.

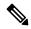

Note

For the tunnel to be in the Up state, ensure that you include the complete end-to-end strict-hop explicit path in the head-end and tail-end LSRs.

## **Restrictions for Co-Routed Inter-Area Flex LSP Tunnels**

- The **dynamic path-option** is not supported.
- The **autoroute announce** feature is not supported.
- The **tunnel affinity** feature is not supported.
- The **re-optimization** of tunnel paths is not supported.

## **How to Configure Co-routed Inter-area Flex LSP Tunnels**

For co-routed, inter-area tunnels, you configure an end-to-end strict-hop explicit path by using the MPLS TE **verbatim** path option. Ensure that you configure identical explicit path addresses in the head-end and tail-end LSRs.

In a co-routed inter-area environment, the working and protecting paths are configured on the head-end router first and then on the tail-end router. See Flex LSP Overview for more information on working and protecting paths information. This configuration example is based on the following topology:

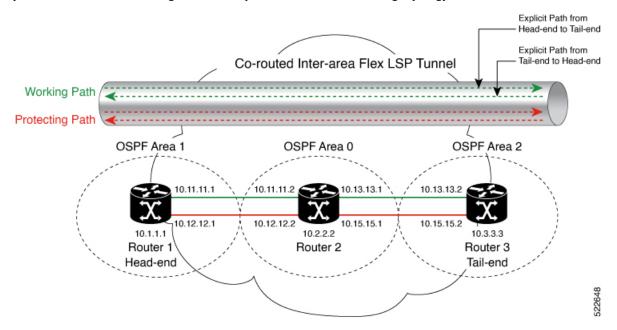

## **Configuration Example**

## At Router 1 (head-end)

#### **Tunnel Configuration**

```
interface Tunnel2002
no shut
ip unnumbered Loopback1
load-interval 30
mpls ip
mpls label protocol ldp
tunnel mode mpls traffic-eng
tunnel destination 10.3.3.3
tunnel mpls traffic-eng priority 0 0
tunnel mpls traffic-eng path-option 1 explicit name working verbatim
tunnel mpls traffic-eng path-option protect 1 explicit name protect verbatim
tunnel mpls traffic-eng record-route
tunnel mpls traffic-eng bidirectional association id 24 source-address 10.1.1.1 global-id
10
tunnel mpls traffic-eng bidirectional association type co-routed fault-oam wrap-protection
tunnel mpls traffic-eng bfd encap-mode gal FlexBfd
```

#### **Strict-hop Explicit Path Configuration**

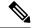

Note

You can only achieve the tunnel UP state by configuring the complete end-to-end hops in the explicit path as a strict-hop.

```
ip explicit-path name working enable
index 1 next-address 10.11.11.2
index 2 next-address 10.13.13.1
index 3 next-address 10.13.13.2
ip explicit-path name protect enable
index 1 next-address 10.12.12.2
index 2 next-address 10.15.15.1
index 3 next-address 10.15.15.2
```

#### At Router 3 (tail-end)

#### **Tunnel Configuration**

```
interface Tunnel2002
no shut
load-interval 30
ip unnumbered Loopback1
mpls ip
mpls label protocol ldp
tunnel mode mpls traffic-eng
tunnel destination 10.1.1.1
tunnel mpls traffic-eng priority 0 0
tunnel mpls traffic-eng path-option 1 explicit name working verbatim
tunnel mpls traffic-eng path-option protect 1 explicit name protect verbatim
tunnel mpls traffic-eng bidirectional association id 24 source-address 10.1.1.1 global-id
10
tunnel mpls traffic-eng bidirectional association type co-routed fault-oam wrap-protection
tunnel mpls traffic-eng bfd encap-mode gal FlexBfd
```

#### **Strict-hop Explicit Path Configuration**

```
ip explicit-path name working enable index 1 next-address 10.13.13.1 index 2 next-address 10.11.11.2 index 3 next-address 10.11.11.1 ip explicit-path name protect enable index 1 next-address 10.15.15.1 index 2 next-address 10.12.12.2 index 3 next-address 10.12.12.1
```

# **Verifying Co-routed Inter-area Flex LSP Tunnels**

To verify that the flex-LSP tunnel is up:

#### At Router 1

```
Router# show mpls traffic-eng tunnels
P2P TUNNELS/LSPs:
Name: R1_t1 (Tunnel1) Destination: 10.3.3.3
Status:
Admin: up Oper: up Path: valid Signalling: connected path option 1, type explicit (verbatim) working (Basis for Setup)
Path Protection: 0 Common Link(s), 1 Common Node(s)
Primary Path: Some links could not be checked path protect option 1, type explicit (verbatim) protect (Basis for Protect)
```

```
Lockout Info:
   Locked Out: No
Config Parameters:
                     kbps (Global) Priority: 0 0 Affinity: 0x0/0xFFFF
 Bandwidth: 0
 Metric Type: TE (default)
 Path-selection Tiebreaker:
   Global: not set Tunnel Specific: not set Effective: min-fill (default)
  Hop Limit: disabled [ignore: Verbatim Path Option]
 Cost Limit: disabled
  Path-invalidation timeout: 10000 msec (default), Action: Tear
  AutoRoute: disabled LockDown: disabled Loadshare: 0 [0] bw-based
  auto-bw: disabled
 Association Type: Single Sided Bidirectional LSPs, Co-routed: YES
 Association ID: 24, Source: 10.1.1.1, Global ID: 10
 Reverse Bandwidth: 0 kbps, Standby: 0 kbps
 Fault-OAM: enabled, Path-Protection: ready, Wrap-Protection: enabled, Wrap-Capable: Yes
Active Path Option Parameters:
 State: explicit path option 1 is active
 BandwidthOverride: disabled LockDown: disabled Verbatim: enabled
```

# **Troubleshooting Flex LSP**

#### Step 1: Verifying that the Flex LSP Tunnel is in UP State

Router# show mpls traffic-eng tunnels bidirectional-associated association id 1

```
P2P TUNNELS/LSPs:
Name: RP1 t3
                                          (Tunnel3) Destination: 10.5.0.1
 Status:
   Admin: up
                     Oper: up
                                  Path: valid
                                                     Signalling: connected
   path option 2, type explicit expl route m2 tail (Basis for Setup, path weight 40)
   path option 3, type explicit expl_route_m3_tail
   Path Protection: 0 Common Link(s), 0 Common Node(s)
   path protect option 2, type explicit expl_route_m3_tail (Basis for Protect, path weight
    path protect option 3, type list name xtd
   Lockout Info:
     Locked Out: No
  Config Parameters:
                        kbps (Global) Priority: 7 7 Affinity: 0x0/0xFFFF
   Bandwidth: 500
    Metric Type: TE (default)
   AutoRoute: disabled LockDown: disabled Loadshare: 500 [4000000] bw-based
   auto-bw: disabled
   Association Type: Single Sided Bidirectional LSPs, Co-routed: YES
   Association ID: 1, Source: 2.3.4.5, Global ID: 6
   Fault-OAM: disabled
  Active Path Option Parameters:
    State: explicit path option 2 is active
   BandwidthOverride: disabled LockDown: disabled Verbatim: disabled
  InLabel : -
  OutLabel: Ethernet0/0, 16
 Next Hop: 10.1.2.2
-----Full Output not provided ~-----
```

#### Step 2: Verifying RSVP Signaling

```
Router# show ip rsvp sender detail
PATH:
Tun Dest: 10.255.255.1 Tun ID: 15 Ext Tun ID: 10.255.255.8
```

```
Tun Sender: 10.255.255.8 LSP ID: 40
  Path refreshes:
   arriving: from PHOP 10.5.2.1 on Et0/1 every 30000 msecs. Timeout in 136 sec
            to NHOP 10.1.4.1 on Ethernet0/0
  Session Attr:
   Setup Prio: 7, Holding Prio: 7
   Flags: (0x4) SE Style
   Session Name: R3 t15
  ERO: (incoming)
   10.5.2.2 (Strict IPv4 Prefix, 8 bytes, /32)
   10.1.4.2 (Strict IPv4 Prefix, 8 bytes, /32)
    10.1.4.1 (Strict IPv4 Prefix, 8 bytes, /32)
   10.255.255.1 (Strict IPv4 Prefix, 8 bytes, /32)
  ERO: (outgoing)
    10.1.4.1 (Strict IPv4 Prefix, 8 bytes, /32)
   10.255.255.1 (Strict IPv4 Prefix, 8 bytes, /32)
 ASSOCIATION:
    Extended Association type: Single sided provisioned bidirectional LSPs IPv4
   Association ID: 1, Source: 10.1.1.1
   Global source: 0
   ExtID[0]: 0xAFFFF08
   ExtID[1]: 0x28
-----Full Output not provided ~-----
Step 3: Verifying RSVP Reservation
Router# show ip rsvp reservation detail
Reservation:
             10.255.255.1 Tun ID: 15 Ext Tun ID: 10.255.255.8
  Tun Dest:
  Tun Sender: 10.255.255.8 LSP ID: 327
  Resv refreshes:
    arriving: from NHOP 10.1.4.1 on Et0/0 every 30000 msecs. Timeout in 382 sec
  Next Hop: 10.1.4.1 on Ethernet0/0
  Label: 23 (outgoing)
  Reservation Style is Shared-Explicit, QoS Service is Controlled-Load
  Resv ID handle: 1200040C.
  Created: 11:08:07 EST Fri Aug 28 2015
  Average Bitrate is 0 bits/sec, Maximum Burst is 1K bytes
 Min Policed Unit: 0 bytes, Max Pkt Size: 1500 bytes
  Status:
  Policy: Accepted. Policy source(s): MPLS/TE
Reservation:
             10.255.255.8 Tun ID: 15 Ext Tun ID: 10.255.255.1
  Tun Dest:
  Tun Sender: 10.255.255.1 LSP ID: 338
  Resv refreshes:
   arriving: from NHOP 10.5.2.1 on Et0/1 every 30000 msecs. Timeout in 382 sec
  Next Hop: 10.5.2.1 on Ethernet0/1
  Label: 17 (outgoing)
  Reservation Style is Shared-Explicit, QoS Service is Controlled-Load
  Resv ID handle: 05000410.
  Created: 11:08:07 EST Fri Aug 28 2015
  Average Bitrate is 0 bits/sec, Maximum Burst is 1K bytes
  Min Policed Unit: 0 bytes, Max Pkt Size: 1500 bytes
   10.3.2.2/32, Flags:0x0 (No Local Protection)
   10.3.2.1/32, Flags:0x0 (No Local Protection)
  Policy: Accepted. Policy source(s): MPLS/TE
Step 4: Verifying Wrap Functionality
Router# show mpls traffic-eng tunnels
P2P TUNNELS/LSPs:
Name: R1_t15
                                          (Tunnel15) Destination: 10.255.255.8
 Status:
```

```
Admin: up
                      Oper: up
                                   Path: valid
                                                     Signalling: connected
   path option 1, type explicit Primary (Basis for Setup, path weight 60)
   path option 2, type dynamic
    Path Protection: 0 Common Link(s), 0 Common Node(s)
   path protect option 1, type explicit Secondary (Basis for Protect, path weight 40)
   Lockout Info:
     Locked Out: No
  Config Parameters:
                        kbps (Global) Priority: 7 7 Affinity: 0x0/0xFFFF
   Bandwidth: 0
   Metric Type: TE (default)
   AutoRoute: enabled LockDown: disabled Loadshare: 0 [0] bw-based
    auto-bw: disabled
    Association Type: Single Sided Bidirectional LSPs, Co-routed: YES
   Association ID: 1, Source: 10.1.1.1
   Fault-OAM: enabled, Path-Protection: ready, Wrap-Protection: enabled, Wrap-Capable: Yes
   FlexLSP Event History:
  Active Path Option Parameters:
    State: explicit path option 1 is active
    BandwidthOverride: disabled LockDown: disabled Verbatim: disabled
Router# show mpls traffic-eng tunnels protection
P2P TUNNELS:
R1 t15
  LSP Head, Tunnel15, Admin: up, Oper: up
  Src 10.255.255.1, Dest 10.255.255.8, Instance 34
  Fast Reroute Protection: None
  Lockout Info:
   Locked Out: No
  Path Protection: Backup lsp in use.
  Prior Working LSP details:
    LSP ID: 33 (Delayed Clean)
   Deactivates In: (2796) ms
   InLabel : -
   OutLabel : Ethernet0/1, 16
   Next Hop: 10.1.4.2
   Reverse Associated LSP Information:
        Signaled Name: 10.255.255.8 15
        Tunnel: 15, Source: 10.255.255.8, Dest: 10.255.255.1, LSP: 29 State: Up
    Lockout Info:
        Locked out: No
        Lockout Originated By: None
    Association:
        Association Type: Single Sided Bidirectional LSPs
        Association ID: 1 Source: 10.1.1.1
-----Full Output not provided ~-----
Step 5: Verifying BFD and OAM Operations
Router# show mpls traffic-eng tunnels detail | sec Fault
    Fault-OAM: enabled, Path-Protection: no protection, Wrap-Protection: disabled,
Wrap-Capable: No
    Fault-OAM Events:
     LSP 4638 (deleted) bfd-delete,
          at 07:32:08 IST Fri Jun 3 2016 (1 days, 8 hours, 35 mins, 30 secs ago)
      LSP 4638 (deleted) fault-delete,
         at 07:32:08 IST Fri Jun 3 2016 (1 days, 8 hours, 35 mins, 30 secs ago)
      LSP 4638 (working) bfd-up,
          at 10:15:31 IST Thu Jun 2 2016 (2 days, 5 hours, 52 mins, 7 secs ago)
      LSP 4637 (working) bfd-delete,
          at 10:15:20 IST Thu Jun 2 2016 (2 days, 5 hours, 52 mins, 18 secs ago)
      LSP 4637 (working) fault-delete,
         at 10:15:20 IST Thu Jun 2 2016 (2 days, 5 hours, 52 mins, 18 secs ago)
      LSP 4636 (working) bfd-delete,
         at 10:15:17 IST Thu Jun 2 2016 (2 days, 5 hours, 52 mins, 21 secs ago)
```

```
LSP 4636 (working) fault-delete,
        at 10:15:17 IST Thu Jun 2 2016 (2 days, 5 hours, 52 mins, 21 secs ago)
-----Full Output not provided ~-----
Router# show mpls fault-oam session end-point detail
 MPLS Fault-OAM End-point Sessions
_____
    Session handle : 0x6
   Client handle: 0x2B9FAE02B750
   Local label: 18
   Tunnel interface : Tunnel3 (0x15)
   Tunnel number : 3
   LSP number: 49
   Global ID : 0
   Node ID : 10.1.0.1
   Local event : Fault Clear
   Sender Information
       Fault source : End-point
       Refresh seconds : 20
       Initial count : 0
       Fault type : CLR
       Tx Fault-CLR count : 0
       Tx Fault-AIS count : 0
       Tx Fault-LDI count : 0
       Tx Fault-LKR count: 0
       Tx Lockout-CLR count: 0
       Tx Lockout count: 0
       Tx Error count : 0
    Receiver Information
       Source global ID: 0
       Source node ID : 0
       Source intf number: 0
       Fault type : CLR
       Rx Fault-CLR count : 0
       Rx Fault-AIS count : 0
       Rx Fault-LDI count : 0
       Rx Fault-LKR count : 0
       Rx Lockout-CLR count : 0
       Rx Lockout count : 0
       Rx Error count : 0
    -----Full Output not provided ~-----
```

#### **Step 6: Verifying that Pseudowire is in UP State**

```
Router# show mpls 12transport vc vcid 1 (HEAD router)
```

```
Dest address VC ID
Local intf
           Local circuit
                                                              Status
            _____
                                  ____ _____
            Eth VLAN 30
                                      53.0.0.1
                                                   1
                                                               UP
 #show mpls 12transport vc vcid 1 detail
Local interface: Gi6 up, line protocol up, Eth VLAN 30 up
 Interworking type is Ethernet
 Destination address: 53.0.0.1, VC ID: 1, VC status: up
   Output interface: Tu10, imposed label stack {29 29780}
   Preferred path: Tunnel10, active
   Required BW = 15000, Admitted BW = 15000
   Default path: ready
   Next hop: point2point
  Create time: 00:01:13, last status change time: 00:01:13
   Last label FSM state change time: 00:01:13
  Signaling protocol: LDP, peer 53.0.0.1:0 up
   Targeted Hello: 52.0.0.1(LDP Id) -> 53.0.0.1, LDP is UP
   Graceful restart: configured and enabled
   Non stop routing: configured and not enabled
```

```
-----Full Output not provided ~-----
```

Use the **show adjacency tunnel internal** command to view the software forwarding of the tunnel:

Router# show adjacency tunnel1 internal | i lsp-num

```
GigabitEthernet0/5/2 55.0.0.1 label 21 lsp-num 20 Path protected by GigabitEthernet0/5/3 label 22 lsp-num 21 Reopt of working: Null0 0.0.0.0 label none lsp-num 0 Reopt of protect: Null0 label none lsp-num 0
```

# Flex LSP Phase 2

Flex LSP phase 2 is supported from Cisco IOS XE Everest 16.5.1. Flex LSP, also known as Associated Bidirectional Label Switched Paths (LSPs), are LSP instances where the forward and the reverse direction paths are set up, monitored, protected independently, and associated together during signaling. The RSVP Association aims to bind the forward and reverse LSPs together to form either a co-routed or a non co-routed associated bidirectional traffic engineering (TE) tunnel.

The Cisco IOS XE Everest 16.5.1 supports only co-routed Flex LSP tunnels. Flex LSP Phase 2 supports the following features:

• Shared Risk Link Groups (SRLGs) Protection – SRLGs indicate situations where links in a network share a common fiber (or a common physical attribute). If one link fails, the other links in the group may also fail. Links in this group have a shared risk.

The MPLS-TE SRLG Protection feature enhances backup tunnel path selection so that a backup tunnel avoids using links that are in the same SRLG as interfaces the backup tunnel is protecting.

- Non-revertive
- Sticky
- Hop count and Cost max limit Each path from the tunnel source node (head-end) to destination node (tail-end) has a number of characteristics, including node hop count and accumulated path cost. Node hop count is the number of nodes along a path excluding the source node.

To ensure that the selected path does not exceed the specified hop count, configure a maximum node hop count.

Each link segment along the path has an associated path cost. Accumulated path cost is the sum of the path cost of all link segments. In the co-routed tunnel case, the accumulated path cost includes both, the forward and reverse link cost. To ensure that the selected path does not exceed the specified cost value, configure a cost max limit.

- ECMP min-fill, max-fill Path calculation selects a path with the lowest accumulated path cost. Sometimes there are multiple paths from the tunnel source node to the destination node, and all these paths may have the same accumulated (and lowest) path cost. These paths are referred to as "Equal Cost Multi Path" (ECMP). In this scenario, path calculation must use other tiebreakers (such as, node hop count and path minimum bandwidth) to select one path. Max-fill is a tiebreaker method that selects, from all ECMPs, a path with the least head room, but can still accommodate the path request. This method has the effect of packing the links. Min-fill is a tiebreaker method that selects, from all ECMPs, a path with the most head room, and which has a load balance effect over time.
- Restore path option The restore path option signals a restore LSP after a double failure of both, primary and protect LSPs.

## Flex LSP SRLG and Exclude Option for Explicit Path

Use the following commands to configure SRLG on an interface:

```
Router(config)# interface Ethernet0/1
Router(config-if)# srlg gid <1-4294967295>
```

SRLG values configured on MPLS TE enabled interfaces are flooded through IGP (IS-IS or OSPF), and are used by MPLS TE in the following scenarios:

• Restrict protection path to avoid SRLGs of links in the working path.

```
\label{eq:Router} Router(config) \mbox{\# interface Tunnel100} \\ Router(config-if) \mbox{\# tunnel mpls traffic-eng path-option protect 1 diverse srlg lockdown} \\
```

Exclude SRLG in IP Explicit Path.

```
Router(config) # ip explicit-path name EXAMPLE Router(cfg-ip-expl-path) # exclude-srlg A.B.C.D
```

The exclude-srlg command specifies an address to get SRLGs from for exclusion.

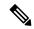

Note

For bidirectional co-routed LSP, both ends of the tunnel must be configured with the same exclude options in explicit path. Otherwise, it is considered a configuration error.

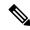

Note

Only 32 SRLG values can be configured on an interface. Also, MPLS TE only accepts up to 400 SRLG values configured on a system.

## **Configuring Flex LSP SRLG and Exclude Option**

On the MPLS-TE enabled interface:

```
!
interface GigabitEthernet0/3/0
srlg gid 10
srlg gid 20
srlg gid 30
srlg gid 40
srlg gid 50
ip address 102.103.1.1 255.255.255.0
ip ospf 1 area 0
negotiation auto
mpls ip
mpls traffic-eng tunnels
ip rsvp bandwidth 200000 120000 sub-pool 120000
ip rsvp signalling hello graceful-restart
```

Enable the SRLG on the Flex LSP tunnel:

```
! interface Tunnel1 bandwidth 100000 ip unnumbered Loopback0 tunnel mode mpls traffic-eng tunnel destination 54.4.4 tunnel mpls traffic-eng autoroute announce
```

```
tunnel mpls traffic-eng priority 7 7
tunnel mpls traffic-eng bandwidth 100000000
tunnel mpls traffic-eng path-option 1 explicit name SRLG
tunnel mpls traffic-eng path-option protect 1 diverse srlg lockdown
tunnel mpls traffic-eng bidirectional association id 1 source-address 52.2.2.2 global-id 1
tunnel mpls traffic-eng bidirectional association type co-routed fault-oam wrap-protection
To enable explicit path SRLG:
```

ip explicit-path name SRLG enable exclude-srlg 102.103.1.1

## Verifying the Flex LSP SRLG and Exclude Option

To view the SRLG values in the topology:

#### Router# show mpls traffic-eng topology 52.2.2.2

```
IGP Id: 52.2.2.2, MPLS TE Id:52.2.2.2 Router Node (ospf 1 area 0) id 16
     link[0]: Broadcast, DR: 102.104.2.2, nbr node id:17, gen:54, nbr p:4640A034
      frag_id: 2, Intf Address: 102.104.2.1
     TE metric: 1, IGP metric: 1, attribute flags: 0x0
     SRLGs: None
     physical bw: 1000000 (kbps), max reservable bw global: 200000 (kbps)
     max reservable bw sub: 120000 (kbps)
```

|        | Total Allocated BW (kbps) | Global Pool<br>Reservable<br>BW (kbps) | Sub Pool<br>Reservable<br>BW (kbps) |
|--------|---------------------------|----------------------------------------|-------------------------------------|
| bw[0]: | 0                         | 200000                                 | 120000                              |
| bw[1]: | 0                         | 200000                                 | 120000                              |
| bw[2]: | 0                         | 200000                                 | 120000                              |
| bw[3]: | 0                         | 200000                                 | 120000                              |
| bw[4]: | 0                         | 200000                                 | 120000                              |
| bw[5]: | 0                         | 200000                                 | 120000                              |
| bw[6]: | 0                         | 200000                                 | 120000                              |
| bw[7]: | 0                         | 200000                                 | 120000                              |

```
link[1]: Broadcast, DR: 102.103.1.2, nbr node id:13, gen:54, nbr p:4640A36C
frag id: 1, Intf Address: 102.103.1.1
TE metric: 1, IGP metric: 1, attribute flags: 0x0
SRLGs: 10 20 30 40 50
physical_bw: 1000000 (kbps), max_reservable_bw_global: 200000 (kbps)
max reservable bw sub: 120000 (kbps)
```

## Router# show mpls traffic-eng link-management advertisements

```
Flooding Status:
                    ready
Configured Areas:
IGP Area[1] ID:: ospf 1 area 0
  System Information::
    Flooding Protocol:
  Header Information::
                          52.2.2.2
   IGP System ID:
                         52.2.2.2
    MPLS TE Router ID:
   Flooded Links:
                           2
  Link ID:: 0 (GigabitEthernet0/3/0)
    Link Subnet Type: Broadcast
Link IP Address: 102.103.1.1
    Link IP Address:
   Designated Router: 102.103.1.2
                          1
    TE metric:
    IGP metric:
                          1
    SRLGs: 10 20 30 40 50
Physical Bandwidth: 1000000 kbits/sec
                          200000 kbits/sec
    Res. Global BW:
```

```
Res. Sub BW: 120000 kbits/sec
Downstream::
```

## Flex LSP Non-Revertive 1:1 Path Protection

Currently, MPLS-TE path protection is triggered every time a fail is detected on a working path (assuming a protect path is configured and available). Once the fail is resolved, TE switches back traffic to the working path. The process of switching back the traffic to the working path is done in a make-before-break fashion but it still does not guarantee that traffic jitter or delay is not introduced (due to different path lengths between working and protect paths). This jitter is not desirable in delay-intolerant applications like Circuit Emulation (CEM).

In Cisco IOS XE Everest 16.5.1, TE no longer switches back to the working path when the working path is restored. Instead, the protected path continues to be the working path. This behavior is achieved by configuring a specific attribute, [non-revertive], to the protecting path-options.

However, if the non-revertive option is configured, TE switches back to the working path.

This is the sequence of actions for MPLS TE when the non-revertive protect path is configured:

- 1. Detects failure on the current path.
- 2. Switches to the protect path. The protect path now becomes the active non-revertive path (that is, the path carrying traffic).
- **3.** Signals a new path and marks it as pending. This new pending path must be diverse from the active path, only if the diverse option is configured on the protect path option.
- **4.** Re-optimizes this pending path periodically (but at the same time ensures this is diverse from the active non-revertive protect path).
- **5.** Switches over to the pending path, if the active path fails [traffic is wrapped]. Marks pending path as active path. Re-signals a protect path for the new active path.
- **6.** You can force traffic to a pending path by running the command **mpls traffic-eng switch non-revertive**. In this case, the pending path becomes the current active path and the non-revertive path is re-signaled as a protect path for the new current path.

## **Configuring Flex LSP Non-Revertive Path Protection**

The following command is used to configure the non-revertive path protection:

```
[no] tunnel mpls traffic-eng path-option protect [preference] {diverse | explicit {identifier
  [id] | name [name]} | list {identifier [id] | name [name]}} [non-revertive]
```

The following sample configuration illustrates a co-routed Flex LSP enabled with the non-revertive option:

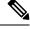

Note

Non-revertive must be configured on the both ends of a Flex Tunnel.

```
Router(config) # interface tunnel 1000
Router (config-if) # ip unnumbered loopback0
Router(config-if) # tunnel mode mpls traffic-eng
Router(config-if) # tunnel destination 56.6.6.6
Router(config-if) # tunnel mpls traffic-eng bidir association type co-routed fault-oam wrap
Router(config-if) # tunnel mpls traffic-eng bidir association id 1000 source 55.5.5.5 global
```

```
1000
Router(config-if)# tunnel mpls traffic-eng path-selection hop-limit 5
Router(config-if)# tunnel mpls traffic-eng bandwidth 200
Router(config-if)# tunnel mpls traffic-eng autoroute announce
Router (config-if)# tunnel mpls traffic-eng path-option 10 dynamic
Router(config-if)# tunnel mpls traffic-eng path-option protect 10 diverse non-revertive
lockdown
```

## **Verifying Flex LSP Non-Revertive Path Protection**

#### Router# show mpls traffic-eng tunnels tunnel 1000 detail

```
Name: Router t1000
                                             (Tunnel1000) Destination: 56.6.6.6
 Status:
   Admin: up
                     Oper: up
                                  Path: valid
                                                     Signalling: connected
   path option 10, type dynamic (Basis for Setup, path weight 40)
   Path Protection: 0 Common Link(s), 0 Common Node(s)
   path protect option 10, (LOCKDOWN) (NON-REVERTIVE) type diverse (Basis for Protect,
path weight 80)
   Lockout Info:
     Locked Out: No
 Config Parameters:
   Bandwidth: 200
                        kbps (Global) Priority: 7 7 Affinity: 0x0/0xFFFF
   Metric Type: TE (default)
   Path-selection Tiebreaker:
     Global: not set Tunnel Specific: not set Effective: min-fill (default)
   Hop Limit: 5
    Cost Limit: disabled
    Path-invalidation timeout: 45000 msec (default), Action: Tear
   AutoRoute: enabled LockDown: disabled Loadshare: 200 [10000000] bw-based
    auto-bw: disabled
   Protection non-revertive
```

After non-revertive protect path takes over, and primary path is re-signaled, the primary path is in pending reroute stage as below:

#### Router# show mpls traffic-eng tunnels tunnel 2222

```
(Tunnel2222) Destination: 10.11.0.5
Name: RP1 t2222
  Status:
    Admin: up
                                   Path: valid
                                                     Signalling: connected
                      Oper: up
    path protect option 1, type explicit expl_route_m3_m22 (Basis for Protect, path weight
    path option 1, type dynamic (Basis for Setup, path weight 62)
    path option 2, type explicit expl route m4
    Pending Non Revertive is active. Roles switched
    Path Protection: 0 Common Link(s), 0 Common Node(s)
    path protect option 1, type explicit expl\_route\_m3\_m22 (Basis for Protect, path weight
 61)
    path protect option 2, type explicit expl route m3 m22
   Lockout Info:
     Locked Out: No
  Config Parameters:
    Bandwidth: 2
                        kbps (Global) Priority: 7 7 Affinity: 0x0/0xFFFF
   Metric Type: TE (default)
    Path-invalidation timeout: 45000 msec (default), Action: Tear
    AutoRoute: disabled LockDown: disabled Loadshare: 2 [1000000000] bw-based
    auto-bw: disabled
    Protection non-revertive
   Association Type: Single Sided Bidirectional LSPs, Co-routed: YES
   Association ID: 2222, Source: 2.3.4.5, Global ID: 6
   Reverse Bandwidth: 2 kbps, Standby: 2 kbps
   Fault-OAM: enabled, Path-Protection: not ready, Wrap-Protection: disabled, Wrap-Capable:
```

```
Active Path Option Parameters:
   State: explicit path option 1 is active
   BandwidthOverride: disabled LockDown: disabled Verbatim: disabled
  InLabel :
  OutLabel: Ethernet0/2, 17
  Next Hop: 10.2.0.3
Reverse Associated LSP Information:
   Signaled Name: 10.11.0.5 2222
    Tunnel: 2222, Source: 10.11.0.5, Dest: 10.11.0.1, LSP: 20 State: Up
  Lockout Info:
   Locked out: No
   Lockout Originated By: None
  Association:
   Association Type: Single Sided Bidirectional LSPs
    Association ID: 2222 Source: 2.3.4.5
   Protecting
  Extended Association:
   Global source: 6
   Extended ID:
    0x0A0B0005 (10.11.0.5)
    0x0000014 (0.0.0.20)
   0x00000013 (0.0.0.19)
   0x00000000 (0.0.0.0)
  RSVP Signalling Info:
      Src 10.11.0.1, Dst 10.11.0.5, Tun_Id 2222, Tun_Instance 20
    RSVP Path Info:
     My Address: 10.2.0.1
     Explicit Route: 10.2.0.3 10.99.0.3 10.99.0.22 10.7.0.22
                     10.7.0.5 10.11.0.5
     Record Route: NONE
      Tspec: ave rate=2 kbits, burst=1000 bytes, peak rate=2 kbits
    RSVP Resv Info:
     Record Route:
                      NONE
     Fspec: ave rate=2 kbits, burst=1000 bytes, peak rate=2 kbits
  Shortest Unconstrained Path Info:
    Path Weight: 60 (TE)
    Explicit Route: 10.2.0.1 10.2.0.3 10.5.0.3 10.5.0.33
                    10.8.0.33 10.8.0.5 10.11.0.5
  History:
    Tunnel:
      Time since created: 1 hours, 1 minutes
      Time since path change: 56 minutes, 11 seconds
     Number of LSP IDs (Tun Instances) used: 20
 Current LSP: [ID: 20]
     Uptime: 59 minutes, 56 seconds
      Selection: protected failure
   Non Revert LSP: [ID: 33]
     Uptime: 37 seconds
    Prior LSP: [ID: 19]
      ID: path option unknown
      Removal Trigger: path tear
Router# show mpls traffic-eng tunnels tunnel 2222 protection
Router t2222
  LSP Head, Tunnel2222, Admin: up, Oper: up
  Src 10.11.0.1, Dest 10.11.0.5, Instance 20
  Fast Reroute Protection: None
  Lockout Info:
    Locked Out: No
  Pending Non Revertive is active. Roles switched
  Path Protection: 0 Common Link(s), 0 Common Node(s)
```

```
Primary lsp path:10.2.0.1 10.2.0.3 Note this is the active non-revertive protect path
                     10.99.0.3 10.99.0.22
                    10.7.0.22 10.7.0.5
                    10.11.0.5
   Protect 1sp path:10.3.0.1 10.3.0.4 Note this is the pending path ready to protect
active non-revertive
                     10.6.0.4 10.6.0.44
                    10.9.0.44 10.9.0.5
                    10.11.0.5
    Path Protect Parameters:
     Bandwidth: 2
                         kbps (Global) Priority: 7 7 Affinity: 0x0/0xFFFF
     Metric Type: TE (default)
    InLabel : -
   OutLabel : Ethernet0/3, 19
   Next Hop: 10.3.0.4
   Reverse Associated LSP Information:
       Signaled Name: 10.11.0.5 2222
        Tunnel: 2222, Source: 10.11.0.5, Dest: 10.11.0.1, LSP: 29 State: Up
   Lockout Info:
       Locked out: No
       Lockout Originated By: None
   Association:
       Association Type: Single Sided Bidirectional LSPs
        Association ID: 2222 Source: 2.3.4.5
   Extended Association:
       Global source: 6
       Extended ID:
        0x0A0B0005 (10.11.0.5)
        0x000001D (0.0.0.29)
       0x00000000 (0.0.0.0)
       0x00000000 (0.0.0.0)
   RSVP Signalling Info:
        Src 10.11.0.1, Dst 10.11.0.5, Tun Id 2222, Tun Instance 33
     RSVP Path Info:
       My Address: 10.3.0.1
       Explicit Route: 10.3.0.4 10.6.0.4 10.6.0.44 10.9.0.44
                       10.9.0.5 10.11.0.5
       Record Route:
                        NONE
       Tspec: ave rate=2 kbits, burst=1000 bytes, peak rate=2 kbits
     RSVP Resv Info:
       Record Route:
                        NONE
        Fspec: ave rate=2 kbits, burst=1000 bytes, peak rate=2 kbits
```

# Flex LSP Sticky

Some tunnel configuration changes (for example, bandwidth) or network events (for example, link failure along the path, a higher priority LSP that preempts the current LSP, or a lockout event on a link along the path) can trigger a new LSP to be signaled. In such instances, the current LSP is switched over to the new LSP in a make-before-break manner.

If the tunnel is running on protect LSP make-before-break is not supported.

The new LSP may have a different path, and lockdown does not prevent this path change. This path change can cause packet jitter that may be unacceptable to Circuit Emulation (CEM) services.

To avoid switching over to a new LSP, a new keyword – sticky is introduced in Cisco IOS XE Everest 16.5.1.

```
tunnel mpls traffic-eng path-option 1 dynamic {lockdown {sticky}}]
Router(config-if)# tunnel mpls traffic-eng path-option 1 dynamic lockdown ?
bandwidth override the bandwidth configured on the tunnel
sticky stay on the same path after change in required resources
```

You can configure lockdown as one of LSP attributes, which in turn is extended with the sticky option.

```
Router(config) #mpls traffic-eng lsp attributes EXAMPLE
Router(config-lsp-attr) #lockdown ?
sticky stay on the same path after change in required resources
```

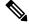

Note

The sticky option can be configured only on the primary path option.

Once configured, the protect path option with the same path option index is also sticky. This means that either both primary and protect paths are sticky or none of them are sticky.

Use the following command in EXEC mode to manually trigger rerouting the sticky primary and protect path to override the sticky behavior:

```
mpls traffic-eng reroute {Tunnel <num>}
Router# mpls traffic-eng ?
fast-reroute fast-reroute command
reoptimize reoptimize traff-eng tunnels
reroute allow traff-eng tunnels with sticky path to reroute
setup-timer set up timer expiration
```

#### Restrictions

- A primary or protect path becomes sticky if the LSP is connected.
- If the path is for Flex LSP tunnel, the LSP must be bi-directionally connected.
- If BFD is configured, the LSP must be BFD connected.

## **Configuring Flex LSP Sticky Option**

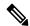

Note

Both ends of a Flex LSP tunnel must have the same sticky configuration.

```
!
interface Tunnel1000
ip unnumbered Loopback0
tunnel mode mpls traffic-eng
tunnel destination 56.6.6.6
tunnel mpls traffic-eng autoroute announce
tunnel mpls traffic-eng priority 7 7
tunnel mpls traffic-eng bandwidth 200
tunnel mpls traffic-eng path-option 10 dynamic lockdown sticky
tunnel mpls traffic-eng path-option protect 10 diverse non-revertive lockdown
tunnel mpls traffic-eng bidirectional association id 1000 source-address 55.5.5 global-id
1000
tunnel mpls traffic-eng bidirectional association type co-routed fault-oam wrap-protection
end
```

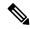

Note

The flex LSP sticky option also works with the primary path as an explicit path, and the protect path is dynamic.

## **Verifying the Flex LSP Sticky Option**

#### Router# show mpls traffic-eng tunnels tunnel 1000 detail

```
(Tunnel1000) Destination: 54.4.4.4
Name: asr167 t1000
  Status:
   Admin: up
                      Oper: up
                                   Path: valid
                                                     Signalling: connected
   path option 10, (LOCKDOWN & STICKY) type dynamic (Basis for Setup, path weight 4)
   Path Protection: 0 Common Link(s), 0 Common Node(s)
   path protect option 10, (LOCKDOWN & STICKY) type diverse (Basis for Protect, path weight
    Lockout Info:
     Locked Out: No
  Config Parameters:
                        kbps (Global) Priority: 7 7 Affinity: 0x0/0xFFFF
    Bandwidth: 200
   Metric Type: TE (default)
    Path-selection Tiebreaker:
     Global: not set Tunnel Specific: not set Effective: min-fill (default)
    Hop Limit: disabled
    Cost Limit: disabled
    Path-invalidation timeout: 10000 msec (default), Action: Tear
   AutoRoute: enabled LockDown(Sticky): enabled Loadshare: 200 [10000000] bw-based
    auto-bw: disabled
   Association Type: Single Sided Bidirectional LSPs, Co-routed: YES
    Association ID: 1000, Source: 56.6.6.6, Global ID: 1000
   Reverse Bandwidth: 200 kbps, Standby: 200 kbps
   Fault-OAM: enabled, Path-Protection: ready, Wrap-Protection: enabled, Wrap-Capable: Yes
   Fault-OAM Events:
  Active Path Option Parameters:
    State: dynamic path option 10 is active
   BandwidthOverride: disabled LockDown(Sticky): enabled Verbatim: disabled
  Binding SID: 28
  Node Hop Count: 2
  InLabel : -
  OutLabel : GigabitEthernet0/0/1, 121
  Next Hop: 102.106.12.1
  Reverse Associated LSP Information:
   Signaled Name: 54.4.4.4 1000
   Tunnel: 1000, Source: 54.4.4.4, Dest: 56.6.6.6, LSP: 13 State: Up
  Lockout Info:
   Locked out: No
   Lockout Originated By: None
  Association:
   Association Type: Single Sided Bidirectional LSPs
    Association ID: 1000 Source: 56.6.6.6
  Extended Association:
    Global source: 1000
    Extended ID:
    0x36040404 (54.4.4.4)
    0x000000D (0.0.0.13)
    0x00000000 (0.0.0.0)
   0x00000000 (0.0.0.0)
  RSVP Signalling Info:
       Src 56.6.6.6, Dst 54.4.4.4, Tun Id 1000, Tun Instance 18
    RSVP Path Info:
     My Address: 102.106.12.2
      Explicit Route: 102.106.12.1 102.104.2.1 102.104.2.2 54.4.4.4
     Record Route: NONE
     Tspec: ave rate=200 kbits, burst=1000 bytes, peak rate=200 kbits
    RSVP Resv Info:
     Record Route: NONE
```

```
Fspec: ave rate=200 kbits, burst=1000 bytes, peak rate=200 kbits
  Shortest Unconstrained Path Info:
   Path Weight: 4 (TE)
   Explicit Route: 102.106.12.2 102.106.12.1 102.104.2.1 102.104.2.2
                    54.4.4.4
  Sticky Primary Path Info:
   Path Option Index: 10
   Explicit Route: 102.106.12.2 102.106.12.1 102.104.2.1 102.104.2.2
                    54.4.4.4
  History:
    Tunnel:
     Time since created: 42 seconds
     Time since path change: 21 seconds
     Number of LSP IDs (Tun Instances) used: 18
   Current LSP: [ID: 18]
     Uptime: 21 seconds
    Prior LSP: [ID: 16]
     ID: path option unknown
     Removal Trigger: path error
Router# show mpls traffic-eng tunnels tunnel 1000 protection
asr167 t1000
  LSP Head, Tunnel1000, Admin: up, Oper: up
  Src 56.6.6.6, Dest 54.4.4.4, Instance 18
  Fast Reroute Protection: None
  Lockout Info:
   Locked Out: No
  Path Protection: 0 Common Link(s), 0 Common Node(s)
    Primary lsp path: 102.106.12.2 102.106.12.1 102.104.2.1 102.104.2.2
                      54.4.4.4
    Protect lsp path: 101.106.1.2 101.106.1.1 101.105.7.1 101.105.7.2
                      103.105.9.2 103.105.9.1 103.104.10.1 103.104.10.2
                      54.4.4.4
   Path Protect Parameters:
     Bandwidth: 200
                         kbps (Global) Priority: 7 7 Affinity: 0x0/0xFFFF
     Metric Type: TE (default)
    InLabel : -
    OutLabel: GigabitEthernet0/0/2, 133
   Next Hop: 101.106.1.1
    Reverse Associated LSP Information:
        Signaled Name: 54.4.4.4 1000
        Tunnel: 1000, Source: 54.4.4.4, Dest: 56.6.6.6, LSP: 15 State: Up
    Lockout Info:
       Locked out: No
        Lockout Originated By: None
    Association:
        Association Type: Single Sided Bidirectional LSPs
        Association ID: 1000 Source: 56.6.6.6
        Protecting
    Extended Association:
        Global source: 1000
        Extended ID:
        0x38060606 (56.6.6.6)
        0x00000013 (0.0.0.19)
        0x00000012 (0.0.0.18)
        0x00000000 (0.0.0.0)
    RSVP Signalling Info:
        Src 56.6.6.6, Dst 54.4.4.4, Tun_Id 1000, Tun_Instance 19
      RSVP Path Info:
        My Address: 101.106.1.2
        Explicit Route: 101.106.1.1 101.105.7.1 101.105.7.2 103.105.9.2
                        103.105.9.1 103.104.10.1 103.104.10.2 54.4.4.4
        Record Route: NONE
        Tspec: ave rate=200 kbits, burst=1000 bytes, peak rate=200 kbits
```

```
RSVP Resv Info:
    Record Route: NONE
    Fspec: ave rate=200 kbits, burst=1000 bytes, peak rate=200 kbits
Sticky Protect Path Info:
Path Option Index: 10
Explicit Route: 101.106.1.2 101.106.1.1 101.105.7.1 101.105.7.2
    103.105.9.2 103.105.9.1 103.104.10.1 103.104.10.2
    54.4.4.4
```

## Flex LSP Hop Count and Cost-Max Limit

In some scenarios, path hop count is used as an estimate of path delay between a source node and destination node.

The hop-limit is the number of nodes in the path, excluding the headend. For example, a single-hop tunnel has a headend router and a tailend router, but no mid-node routers, a two-hop tunnel has a single mid-node router and atailend router, and so on.

You can configure the hop-limit applicable to a specific tunnel. For example,

```
Router(config)# interface tunnel 1400
Router(config-if)# tunnel mpls traffic-eng path-selection hop-limit <1-255>
```

Consider the following simple topology with only the path cost and path hop count. The number indicated along each link segment is the link cost.

Without any hop-limit, the best path from Router A to Router E as selected by PCALC is [A, C, D, E] since this path has lower accumulated path cost than the other path [A, B, E]. If hop-limit is set to two, then the *best* path that can pass this check is [A, B, E] even though it has higher accumulated path cost.

Figure 1: Topology: Hop Count and Path Cost

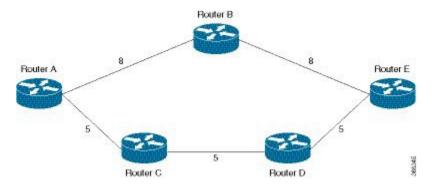

## Flex LSP Cost-Max Limit

In some scenarios, accumulated path cost is used as an estimate for path delay between a source node and destination node. The intent is to ensure that the accumulated path cost of a chosen path is not higher than a configured limit. A cost limit check is added after the CSPF determines the best path (lowest cost path that satisfied the path request constraints) from source node to destination node, and that for path verification.

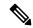

Note

Ensure that the accumulated path cost for co-routed bidirectional LSP includes both, forward and reverse path cost.

To configure the hop-limit that is applicable to a specific tunnel, use:

```
Router(config)# interface tunnel 1400
Router(config-if)# tunnel mpls traffic-eng path-selection cost-limit <1-4294967295>
```

## **Configuring Flex LSP Hop Count and Cost-Max Limit**

Configure each end of the co-routed bi-directional LSP independently. Ensure that cost-limit and hop-limit on both ends are configured in the same way.

```
Router(config) # interface tunnel 1000
Router(config-if) # ip unnumbered loopback0
Router(config-if)# tunnel mode mpls traffic-eng
Router(config-if) # tunnel destination 56.6.6.6
Router(config-if)# tunnel mpls traffic-eng bidir association type co-routed fault-oam wrap
Router(config-if)# tunnel mpls traffic-eng bidir association id 1000 source 55.5.5.5 global
Router(config-if)# tunnel mpls traffic-eng path-selection hop-limit 5
Router(config-if) # tunnel mpls traffic-eng bandwidth 200
Router(config-if) # tunnel mpls traffic-eng autoroute announce
Router(config-if) # tunnel mpls traffic-eng path-option 10 dynamic
Router(config) # interface tunnel 3000
Router(config-if) # ip unnumbered loopback0
Router(config-if) # tunnel mode mpls traffic-eng
Router(config-if)# tunnel destination 56.6.6.6
Router(config-if) # tunnel mpls traffic-eng bidir association type co-routed fault-oam wrap
Router(config-if)# tunnel mpls traffic-eng bidir association id 3000 source 55.5.5.5 global
3000
\texttt{Router(config-if)} \ \texttt{\#} \ \texttt{tunnel mpls traffic-eng path-selection} \ \textbf{cost-limit 50}
Router(config-if) # tunnel mpls traffic-eng bandwidth 200
{\tt Router(config-if)\#\ tunnel\ mpls\ traffic-eng\ autoroute\ announce}
Router(config-if) # tunnel mpls traffic-eng path-option 10 dynamic
```

## **Verifying Flex LSP Hop Count and Cost-Max Limit**

#### Router# show mpls traffic-eng tunnels tunnel 1000 detail

```
Name: Router t1000
                                             (Tunnel1000) Destination: 56.6.6.6
  Status:
   Admin: up
                                  Path: valid
                      Oper: up
                                                     Signalling: connected
   path option 10, type dynamic (Basis for Setup, path weight 40)
   Lockout Info:
     Locked Out: No
  Config Parameters:
    Bandwidth: 200
                       kbps (Global) Priority: 7 7 Affinity: 0x0/0xFFFF
    Metric Type: TE (default)
    Path-selection Tiebreaker:
     Global: not set  Tunnel Specific: not set  Effective: min-fill (default)
   Hop Limit: 5
Router# show mpls traffic-eng tunnels tunnel 3000 detail
                                             (Tunnel3000) Destination: 56.6.6.6
Name: Router t3000
  Status:
                                  Path: valid
                      Oper: up
                                                     Signalling: connected
   path option 10, type dynamic (Basis for Setup, path weight 40)
   Lockout Info:
     Locked Out: No
  Config Parameters:
   Bandwidth: 200
                       kbps (Global) Priority: 7 7 Affinity: 0x0/0xFFFF
   Metric Type: TE (default)
```

```
Path-selection Tiebreaker:
Global: not set Tunnel Specific: not set Effective: min-fill (default)
Hop Limit: disabled
Cost Limit: 50
```

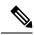

Note

The accumulated path cost for co-routed bidirectional LSP includes both, forward and reverse path cost.

## Flex LSP ECMP min-fill, max-fill, random

MPLS TE chooses the least utilized path given the same accumulated path cost and hop count. However, in Cisco IOS XE Everest 16.5.1, you can steer traffic to an alternate path, depending on:

Tie-breaker 1: min-fill (choose least-utilized path)

- Smaller path cost value
- · Larger path minimum bandwidth
- Smaller hop count value
- Lexicographically selects a greater path bandwidth vector (bandwidth value is sorted in ascending order)

Tie-breaker 2: max-fill (choose most-utilized path)

- Smaller path cost value
- Smaller path minimum bandwidth
- Smaller hop count value
- Lexicographically selects a smaller path bandwidth vector (bandwidth value is sorted in ascending order)

Tie-breaker 3: random

- Smaller path cost value
- Smaller hop count value
- Randomly selects a path regardless of the path bandwidth value (as long as it satisfies the request constraints)

The key decision criterion is still path cost; the tie-breakers evaluate, in sequence, until a path is selected. The random tie-breaker does not take the available link bandwidth into consideration.

## Configuring Flex LSP ECMP min-fill and max-fill

ECMP can be configured globally or specifically to a tunnel. Tunnel specific configuration override the global tiebreaker selection. The default selection algorithm is min-fill.

For a Flex LSP co-routed tunnel, the same path-selection tiebreaker should be configured on each end of the bi-directional LSP.

### **Global Configuration Command**

```
Router(config)# mpls traffic-eng path-selection tiebreaker ?
   max-fill Use max-fill tiebreaker
```

```
min-fill Use min-fill tiebreaker random Use random tiebreaker
```

Use the **no mpls traffic-eng path-selection tiebreaker** command to remove the global configuration.

## **Tunnel-Specific Configuration Commands**

Configure path selection tiebreaker that is applicable to a specific tunnel. Tunnel specific configuration override global tiebreaker configuration.

```
Router(config) # interface tunnel 1400
Router(config-if) # tunnel mpls traffic-eng path-selection tiebreaker ?
max-fill Use max-fill tiebreaker
min-fill Use min-fill tiebreaker
random Use random tiebreaker
```

Use the **no tunnel mpls traffic-eng path-selection tiebreaker** command to remove the tunnel-specific configuration.

```
Router(config) # interface tunnel 2000
Router(config-if) # ip unnumbered loopback0
Router(config-if) # tunnel mode mpls traffic-eng
Router(config-if) # tunnel destination 56.6.6.6
Router(config-if) # tunnel mpls traffic-eng bidir association type co-routed fault-oam wrap
Router(config-if)# tunnel mpls traffic-eng bidir association id 2000 source 55.5.5.5 global
Router(config-if) # tunnel mpls traffic-eng path-select tie min-fill
Router(config-if) # tunnel mpls traffic-eng bandwidth 5000
Router(config-if) # tunnel mpls traffic-eng autoroute announce
Router(config-if) # tunnel mpls traffic-eng path-option 10 dynamic
Router(config) # interface tunnel 2000
Router(config-if)# ip unnumbered loopback0
Router(config-if) # tunnel mode mpls traffic-eng
Router(config-if) # tunnel destination 56.6.6.6
Router(config-if) # tunnel mpls traffic-eng bidir association type co-routed fault-oam wrap
Router(config-if) # tunnel mpls traffic-eng bidir association id 2000 source 55.5.5.5 global
2000
Router(config-if) # tunnel mpls traffic-eng path-select tie max-fill
Router(config-if) # tunnel mpls traffic-eng bandwidth 5000
Router(config-if) # tunnel mpls traffic-eng autoroute announce
Router(config-if) # tunnel mpls traffic-eng path-option 10 dynamic
```

## Verifying the Flex LSP ECMP min-fill and max-fill

#### **Global Commands**

To display the current global tiebreaker value.

- If the global tiebreaker is not set, the effective tiebreaker is the default setting (min-fill).
- If the global tiebreaker is set, it is the effective tiebreaker as well.

Router# show mpls traffic-eng path-selection tiebreaker

#### **Tunnel-Specific Commands**

To display current tiebreaker configuration of a tunnel:

# Router# show mpls traffic-eng tunnels tunnel 1400 path-selection tiebreaker Tunnel Name Global Tunnel Specific Effective

Router t1400 not set max-fill max-fill

To display the tiebreaker:

Router# show mpls traffic-eng tunnels tunnel 2000 detail

```
(Tunnel2000) Destination: 56.6.6.6
Name: Router t2000
  Status:
   Admin: up
                     Oper: up
                                  Path: valid
                                                     Signalling: connected
   path option 10, type dynamic (Basis for Setup, path weight 80)
    Lockout Info:
     Locked Out: No
  Config Parameters:
    Bandwidth: 5000
                       kbps (Global) Priority: 7 7 Affinity: 0x0/0xFFFF
    Metric Type: TE (default)
    Path-selection Tiebreaker:
     Global: not set Tunnel Specific: min-fill
                                                   Effective: min-fill
    Hop Limit: 5
    Cost Limit: disabled
    Path-invalidation timeout: 45000 msec (default), Action: Tear
    AutoRoute: enabled LockDown: disabled Loadshare: 5000 [400000] bw-based
    auto-bw: disabled
    Association Type: Single Sided Bidirectional LSPs, Co-routed: YES
```

Use the **debug mpls traffic-eng path ecmp** command to display the ECMP-related debug information, such as for BWV comparison when all other tiebreakers failed to yield a selected path. Use this command in conjunction with the **debug mpls traffic-eng path spf** or **debug mpls traffic-eng path lookup** commands.

# **Restore Path Option**

The restore path option signals a restore LSP after the double failure of both, primary and protect LSPs. The restore LSP is signaled only after both, primary and protect LSPs fail or are administratively down and it is destroyed when the primary LSP comes back up. If the sticky option is configured, and both, primary and protect LSPs fail, restore LSP is destroyed when either the primary or protect LSP comes up. Also, restore LSP can be SRLG capable if it is configured.

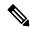

Note

Traffic loss is expected and acceptable until the restore LSP is signaled and established.

When the primary LSP recovers, traffic is automatically switched back to the primary LSP (make-before-break scenario) and restore LSP is torn down. If the sticky option is configured in the path option, protect LSP can recover before the primary LSP. In this case, traffic reverted to the protect LSP and the restore LSP is torn down.

To enable restore LSP for a tunnel, configure the restore path option under the tunnel interface using the command:

```
tunnel mpls traffic-eng path-option restore <index> [dynamic | explicit]
```

Multiple restore path options can be configured on a tunnel. However, only the restore path option with the same index as the path option used by primary LSP is used for establishing the restore LSP. For example, after primary and protect LSPs associated with the path option index X are administratively down, restore LSP is signaled using the restore path option with index X, if it is configured. Else, no restore LSP is signaled.

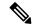

Note

Restore path option is supported for unidirectional, bidirectional co-routed, or non co-routed tunnels. It is not supported for lockout, sticky, and non-revertive modes.

## **Configuring the Restore Path Option**

```
tunnel mpls traffic-eng path-option restore <index> [dynamic | explicit]
Router(config-if)# tunnel mpls traffic-eng path-option ?
  <1-1000> preference for this path option
  protect a path protection setup option
  restore a path restore setup option
```

## Verifying the Restore Path Option

The following is an example of the information displayed for the tunnel when restore LSP is carrying traffic:

```
Router# show mpls traffic-eng tunnels Tunnel 100
```

```
Name: iolA_t100 (Tunnel100) Destination: 192.168.1.4

Status:

Admin: up Oper: up Path: valid Signalling: connected path restore option 1, type dynamic (Basis for Restore, path weight 40) path option 1, (LOCKDOWN & STICKY) type dynamic

Path Protection: Requested path protect option 1, (LOCKDOWN & STICKY) type diverse

Path Restore: Restore lsp in use.

path restore option 1, type dynamic (Basis for Restore, path weight 40)

Lockout Info:

Locked Out: No
```

#### Router# show running-config interface tunnel 1000

Building configuration...

```
Current configuration: 675 bytes !
interface Tunnel1000
ip unnumbered Loopback0
tunnel mode mpls traffic-eng
tunnel destination 56.6.6.6
tunnel mpls traffic-eng autoroute announce
tunnel mpls traffic-eng priority 7 7
tunnel mpls traffic-eng bandwidth 200
tunnel mpls traffic-eng path-option 10 dynamic lockdown sticky
tunnel mpls traffic-eng path-option protect 10 diverse non-revertive lockdown
tunnel mpls traffic-eng path-option restore 10 dynamic
tunnel mpls traffic-eng bidirectional association id 1000 source-address 55.5.5.5 global-id
1000
tunnel mpls traffic-eng bidirectional association type co-routed fault-oam wrap-protection
tunnel mpls traffic-eng bfd encap-mode gal flex_bfd
```

#### Router# show mpls traffic-eng tunnels tunnel 1000

```
Name: Router_t1000 (Tunnel1000) Destination: 56.6.6.6
Status:
Admin: up Oper: up Path: valid Signalling: connected
path restore option 10, type dynamic (Basis for Restore, path weight 6)
path option 10, (LOCKDOWN & STICKY) type dynamic
Path Protection: Requested
path protect option 10, (LOCKDOWN & STICKY) type (NON-REVERTIVE) diverse
Path Restore: Restore lsp in use.
path restore option 10, type dynamic (Basis for Restore, path weight 6)
Lockout Info:
```

```
Locked Out: No
Config Parameters:
Bandwidth: 200 kbps (Global) Priority: 7 7 Affinity: 0x0/0xFFFF
Metric Type: TE (default)
Path-selection Tiebreaker:
Global: not set Tunnel Specific: not set Effective: min-fill (default)
Hop Limit: disabled
Cost Limit: disabled
Path-invalidation timeout: 10000 msec (default), Action: Tear
AutoRoute: enabled LockDown: disabled Loadshare: 200 [10000000] bw-based
auto-bw: disabled
Association Type: Single Sided Bidirectional LSPs, Co-routed: YES
Association ID: 1000, Source: 55.5.5.5, Global ID: 1000
Reverse Bandwidth: 200 kbps, Standby: 200 kbps
Fault-OAM: enabled, Path-Protection: no protection, Wrap-Protection: enabled, Wrap-Capable:
BFD:
Mode: GAL
Template: flex bfd
BFD Counters:
Session create: 14
Session delete: 11
Session create error: 0
Session delete error: 0
Active Path Option Parameters:
State: dynamic path option 10 is active
BandwidthOverride: disabled LockDown: disabled Verbatim: disabled
Node Hop Count: 3
InLabel: -
OutLabel: GigabitEthernet0/3/0, 21
Next Hop: 101.105.1.1
Reverse Associated LSP Information:
Signaled Name: 56.6.6.6 1000
Tunnel: 1000, Source: 56.6.6.6, Dest: 55.5.5, LSP: 133 State: Up
Lockout Info:
Locked out: No
Lockout Originated By: None
Association:
Association Type: Single Sided Bidirectional LSPs
Association ID: 1000 Source: 55.5.5.5
Restoring
Extended Association:
Global source: 1000
Extended ID:
0x38060606 (56.6.6.6)
0x00000085 (0.0.0.133)
0x00000000 (0.0.0.0)
0x0000005 (0.0.0.5)
RSVP Signalling Info:
Src 55.5.5.5, Dst 56.6.6.6, Tun Id 1000, Tun Instance 91
RSVP Path Info:
My Address: 101.105.1.2
Explicit Route: 101.105.1.1 101.102.6.1 101.102.6.2 102.106.2.1
102.106.2.2 56.6.6.6
Record Route: NONE
Tspec: ave rate=200 kbits, burst=1000 bytes, peak rate=200 kbits
RSVP Resv Info:
Record Route: NONE
Fspec: ave rate=200 kbits, burst=1000 bytes, peak rate=200 kbits
Shortest Unconstrained Path Info:
Path Weight: 6 (TE)
Explicit Route: 101.105.5.2 101.105.5.1 101.102.6.1 101.102.6.2
```

```
102.106.2.1 102.106.2.2 56.6.6.6
Sticky Primary Path Info:
Path Option Index: 10
Explicit Route: 102.105.12.2 102.105.12.1 102.106.2.1 102.106.2.2
Reason for the tunnel being down: Bidirectional: standby error from [56.6.6.6][TAIL] LSP[73]
History:
Time since created: 34 minutes, 3 seconds
Time since path change: 4 seconds
Number of LSP IDs (Tun Instances) used: 91
Current LSP: [ID: 91]
Uptime: 9 seconds
Selection:
Prior LSP: [ID: 77]
ID: path option 10 [102]
Removal Trigger: path verification failed
Last Error: CTRL:: Explicit path has unknown address, 102.105.12.2
```

# **Re-optimization with Tunnel Bandwidth Modification on Flex-LSP Protect Path**

**Table 2: Feature History** 

| Feature Name                                                                      | Release Information           | Description                                                                                                    |
|-----------------------------------------------------------------------------------|-------------------------------|----------------------------------------------------------------------------------------------------|
| Re-optimization with Tunnel<br>Bandwidth Modification on<br>Flex-LSP Protect Path | Cisco IOS XE Bengaluru 17.4.1 | This feature supports Make Before Break (MBB) functionality and thus ensures there is no traffic loss when a MPLS Flex LSP tunnel runs on protect LSP (if working LSP goes down) and the tunnel bandwidth is modified.  When the working LSP comes up, use the following command to manually switch from the working to protect LSP:  mpls traffic-eng switch tunnel tunnel-ID |

Prior to Cisco IOS XE Bengaluru Release 17.4.1, when a MPLS Flex LSP tunnel used to run on the protect LSP (when the working LSP would go down) and the tunnel bandwidth was modified, the existing LSP was replaced by a new LSP. The new LSP reflected the tunnel bandwidth, but there was a traffic loss of two seconds. This happened because Make Before Break (MBB) functionality was only supported on the working LSP and not on the protect LSP.

Starting with Cisco IOS XE Bengaluru Release 17.4.1, the MBB functionality is supported on the protect LSP. Thus, when a working LSP goes down, the tunnel does not break and continues with the old bandwidth. You need to manually bring up the working LSP to experience the new bandwidth. When the working LSP comes up, use the following command to manually switch from the working to the protect LSP:

## mpls traffic-eng switch tunnel tunnel-ID.

This configuration switches the traffic from protect to working. Thus, both the working and protect LSP reflect the new bandwidth. This in turn ensures no traffic loss.

# **Configuration Example: Flex LSP MBB Support on Protect Path**

## **Prerequisites of Configuration**:

- You must configure the Flex LSP tunnel as sticky and non-revertive.
- The tunnel must run on the protect LSP and not on the working LSP.

## The following example shows the Flex LSP MBB on protect path configuration:

```
Router#show run interface tunnel2200
interface Tunnel2200
 ip unnumbered Loopback1
 tunnel mode mpls traffic-eng
 tunnel destination 21.21.21.21
 tunnel mpls traffic-eng path-option 1 dynamic attributes modern-plane1-sticky
 tunnel mpls traffic-eng path-option protect 1 diverse non-revertive lockdown attributes
modern-plane1-sticky
 tunnel mpls traffic-eng path-option restore 1 dynamic
tunnel mpls traffic-eng bidirectional association id 2200 source-address 2.2.0.1 global-id
tunnel mpls traffic-eng bidirectional association type co-routed fault-oam wrap-protection
 tunnel mpls traffic-eng bfd encap-mode gal FlexBfd
Router#show run | s modern-plane1-sticky
mpls traffic-eng lsp attributes modern-plane1-sticky
lockdown sticky
Router#configure terminal
Enter configuration commands, one per line. End with CNTL/Z.
Router(config) #interface tunnel2200
Router(config-if) #tunnel mpls traffic-eng bandwidth 100
Router(config-if)#
Aug 14 20:26:39.354 IST: %BFD-6-BFD SESS DESTROYED: BFD-SYSLOG: bfd session destroyed,
ld:489 neigh proc:MPLS-TE-GAL, handle:9 active^Z
Aug 14 20:26:39.412 IST: %MPLS TE-5-TUN: Tunnel2200:New bandwidth configs are not applied,
bring up primary and switch to primary using 'mpls traffic-eng switch tunnel' command to
apply new bandwidth changes
Aug 14 20:26:40.211 IST: %BFD-6-BFD SESS CREATED: BFD-SYSLOG: bfd session created, neigh
Label: 9982 proc:MPLS-TE-GAL, idb:Tunnel2200 handle:12 act
Aug 14 20:26:40.554 IST: %SYS-5-CONFIG I: Configured from console by console
Aug 14 20:26:40.927 IST: %BFDFSM-6-BFD SESS UP: BFD-SYSLOG: BFD session ld:490 handle:12
is going UP
Router#
Router#show run interface tunnel2200
interface Tunnel2200
ip unnumbered Loopback1
 tunnel mode mpls traffic-eng
 tunnel destination 21.21.21.21
 tunnel mpls traffic-eng bandwidth 100
 tunnel mpls traffic-eng path-option 1 dynamic attributes modern-planel-sticky
 tunnel mpls traffic-eng path-option protect 1 diverse non-revertive lockdown attributes
modern-plane1-sticky
 tunnel mpls traffic-eng path-option restore 1 dynamic
 tunnel mpls traffic-eng bidirectional association id 2200 source-address 2.2.0.1 global-id
```

```
2200
tunnel mpls traffic-eng bidirectional association type co-routed fault-oam wrap-protection
tunnel mpls traffic-eng bfd encap-mode gal FlexBfd
end
Router#
Router#mpls traffic-eng switch tunnel 2200
Aug 14 20:30:10.359 IST: %BFDFSM-6-BFD SESS DOWN: BFD-SYSLOG: BFD session ld:459 handle:417,is
going Down Reason: DETECT TIMER EXPIRED
Aug 14 20:31:40.398 IST: %BFD-6-BFD SESS DESTROYED: BFD-SYSLOG: bfd session destroyed,
\mbox{ld:459} neigh proc:MPLS-TE-GAL, handle:417 active
Aug 14 20:31:40.753 IST: %BFD-6-BFD SESS CREATED: BFD-SYSLOG: bfd session created, neigh
Label: 10105 proc:MPLS-TE-GAL, idb:Tunnel2200 handle:9 act
Aug 14 20:31:41.623 IST: %BFDFSM-6-BFD SESS UP: BFD-SYSLOG: BFD session ld:491 handle:9 is
going UP
Router#
Router#
```

# **Verification of Flex LSP MBB Support on Protect Path Configuration**

Use the **show mpls traffic-eng tunnels Tunnel** *tunnel-ID* command to view the details of the specified tunnel ID:

```
Router#show mpls traffic-eng tunnels tunnel tunnel ID
```

```
Name: Router t2200
                                          (Tunnel2200) Destination: 21.21.21.21
  Status:
                      Oper: up
                                   Path: valid
   Admin: up
                                                     Signalling: connected
   path protect option 1, (LOCKDOWN & STICKY) type (NON-REVERTIVE) diverse (Basis for
Protect, path weight 80)
     Path-option attribute: modern-plane1-sticky
        Change in required resources detected: reroute pending (sticky)
        Currently Signalled Parameters:
         Bandwidth: 0
                              kbps (Global) Priority: 7 7 Affinity: 0x0/0xFFFF
         Metric Type: TE (default)
    path option 1, (LOCKDOWN & STICKY) type dynamic (Basis for Setup, path weight 40)
     Path-option attribute: modern-plane1-sticky
    Pending Non Revertive is signaled. Roles switched
   Path Protection: 0 Common Link(s), 0 Common Node(s)
   path protect option 1, (LOCKDOWN & STICKY) type (NON-REVERTIVE) diverse (Basis for
Protect, path weight 80)
     Path-option attribute: modern-plane1-sticky
    path restore option 1, type dynamic
   Lockout Info:
     Locked Out: No
  Config Parameters:
    Bandwidth: 100
                        kbps (Global) Priority: 7 7 Affinity: 0x0/0xFFFF
   Metric Type: TE (default)
    Path-selection Tiebreaker:
                        Tunnel Specific: not set
                                                   Effective: min-fill (default)
     Global: not set
   Hop Limit: disabled
    Cost Limit: disabled
    Path-invalidation timeout: 10000 msec (default), Action: Tear
    AutoRoute: disabled LockDown(Sticky): enabled Loadshare: 100 [20000000] bw-based
    auto-bw: disabled
   Attribute-set: modern-plane1-sticky
   Protection non-revertive
   Association Type: Single Sided Bidirectional LSPs, Co-routed: YES
    Association ID: 2200, Source: 2.2.0.1, Global ID: 2200
   Reverse Bandwidth: 0 kbps, Standby: 0 kbps
```

```
Fault-OAM: enabled, Path-Protection: not ready, Wrap-Protection: enabled, Wrap-Capable:
Yes
  BFD:
    Mode: GAL
     Template: FlexBfd
     BFD Counters:
      Session create: 7
      Session delete: 5
      Session create error: 0
      Session delete error: 0
 Active Path Option Parameters:
   State: diverse path option 1 is active
  BandwidthOverride: disabled LockDown(Sticky): enabled Verbatim: disabled
Node Hop Count: 4
 InLabel : -
 OutLabel: BDI125, 1390
 Next Hop: 14.0.3.1
Reverse Associated LSP Information:
  Signaled Name: 21.21.21.21 2200
  Tunnel: 2200, Source: 21.21.21.21, Dest: 25.25.25.25, LSP: 2682 State: Up
Lockout Info:
  Locked out: No
  Lockout Originated By: None
Association:
  Association Type: Single Sided Bidirectional LSPs
  Association ID: 2200 Source: 2.2.0.1
  Protecting
Extended Association:
  Global source: 2200
  Extended ID:
  0x15151515 (21.21.21.21)
   0x00000A7A (0.0.10.122)
   0x00000A79 (0.0.10.121)
  0x00000003 (0.0.0.3)
 RSVP Signalling Info:
     Src 25.25.25, Dst 21.21.21.1, Tun Id 2200, Tun Instance 193
  RSVP Path Info:
    My Address: 14.0.3.2
    Explicit Route: 14.0.3.1 14.0.2.1 14.0.1.1 14.0.0.1
                    21.21.21.21
     Record Route: NONE
    Tspec: ave rate=0 kbits, burst=1000 bytes, peak rate=0 kbits
  RSVP Resv Info:
     Record Route: NONE
    Fspec: ave rate=0 kbits, burst=0 bytes, peak rate=0 kbits
 Shortest Unconstrained Path Info:
  Path Weight: 40 (TE)
  Explicit Route: 14.0.4.2 14.0.5.2 21.21.21.21
 Sticky Primary Path Info:
  Path Option Index: 1
  Explicit Route: 14.0.11.1 14.0.6.2 21.21.21.21
History:
   Tunnel:
     Time since created: 12 hours, 48 minutes
    Time since path change: 4 minutes, 43 seconds
    Number of LSP IDs (Tun Instances) used: 193
  Current LSP: [ID: 193]
    Uptime: 12 hours, 32 minutes
     Selection: protected failure
   Pend Non Revert LSP: [ID: 196]
    Uptime: 1 minutes, 11 seconds
   Prior LSP: [ID: 192]
```

```
ID: path option unknown
     Removal Trigger: unspecified
Router#
Router#
Router#show mpls traffic-eng tun t 2200
Name: Router t2200
                                         (Tunnel2200) Destination: 21.21.21.21
 Status:
   Admin: up
                                  Path: valid
                                                   Signalling: connected
                     Oper: up
   path option 1, (LOCKDOWN & STICKY) type dynamic (Basis for Setup, path weight 40)
     Path-option attribute: modern-plane1-sticky
   Path Protection: 0 Common Link(s), 0 Common Node(s)
   path protect option 1, (LOCKDOWN & STICKY) type (NON-REVERTIVE) diverse (Basis for
Protect, path weight 80)
     Path-option attribute: modern-plane1-sticky
   path restore option 1, type dynamic
   Lockout Info:
     Locked Out: No
  Config Parameters:
   Bandwidth: 100
                       kbps (Global) Priority: 7 7 Affinity: 0x0/0xFFFF
   Metric Type: TE (default)
   Path-selection Tiebreaker:
                       Global: not set
   Hop Limit: disabled
    Cost Limit: disabled
    Path-invalidation timeout: 10000 msec (default), Action: Tear
   AutoRoute: disabled LockDown(Sticky): enabled Loadshare: 100 [20000000] bw-based
   auto-bw: disabled
   Attribute-set: modern-plane1-sticky
   Protection non-revertive
   Association Type: Single Sided Bidirectional LSPs, Co-routed: YES
   Association ID: 2200, Source: 2.2.0.1, Global ID: 2200
   Reverse Bandwidth: 0 kbps, Standby: 0 kbps
   Fault-OAM: enabled, Path-Protection: ready, Wrap-Protection: enabled, Wrap-Capable: Yes
   BFD:
     Mode: GAL
     Template: FlexBfd
     BFD Counters:
       Session create: 8
       Session delete: 6
       Session create error: 0
       Session delete error: 0
  Active Path Option Parameters:
   State: dynamic path option 1 is active
   BandwidthOverride: disabled LockDown(Sticky): enabled Verbatim: disabled
 Node Hop Count: 2
  InLabel : -
 OutLabel : TenGigabitEthernet0/0/0, 1267
  Next Hop: 14.0.11.1
 Reverse Associated LSP Information:
   Signaled Name: 21.21.21.21 2200
   Tunnel: 2200, Source: 21.21.21.21, Dest: 25.25.25.25, LSP: 2687 State: Up
 Lockout Info:
   Locked out: No
   Lockout Originated By: None
 Association:
   Association Type: Single Sided Bidirectional LSPs
   Association ID: 2200 Source: 2.2.0.1
 Extended Association:
   Global source: 2200
```

```
Extended ID:
  0x19191919 (25.25.25.25)
  0x000000C4 (0.0.0.196)
  0x00000000 (0.0.0.0)
 0x00000001 (0.0.0.1)
RSVP Signalling Info:
    Src 25.25.25, Dst 21.21.21, Tun_Id 2200, Tun_Instance 196
 RSVP Path Info:
   My Address: 14.0.11.2
   Explicit Route: 14.0.11.1 14.0.6.2 21.21.21.21
                     NONE
   Record Route:
   Tspec: ave rate=100 kbits, burst=1000 bytes, peak rate=100 kbits
 RSVP Resv Info:
   Record Route:
                     NONE
   Fspec: ave rate=100 kbits, burst=0 bytes, peak rate=100 kbits
Shortest Unconstrained Path Info:
  Path Weight: 40 (TE)
 Explicit Route: 14.0.4.2 14.0.5.2 21.21.21.21
Sticky Primary Path Info:
 Path Option Index: 1
 Explicit Route: 14.0.11.1 14.0.6.2 21.21.21.21
History:
  Tunnel:
   Time since created: 12 hours, 53 minutes
   Time since path change: 1 minutes, 59 seconds
   Number of LSP IDs (Tun_Instances) used: 196
 Current LSP: [ID: 196]
   Uptime: 5 minutes, 29 seconds
   Selection: Non Revertive
  Prior LSP: [ID: 193]
   ID: path option unknown
    Removal Trigger: configuration changed (medium)
```

**Verification of Flex LSP MBB Support on Protect Path Configuration**